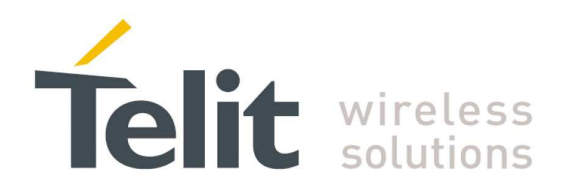

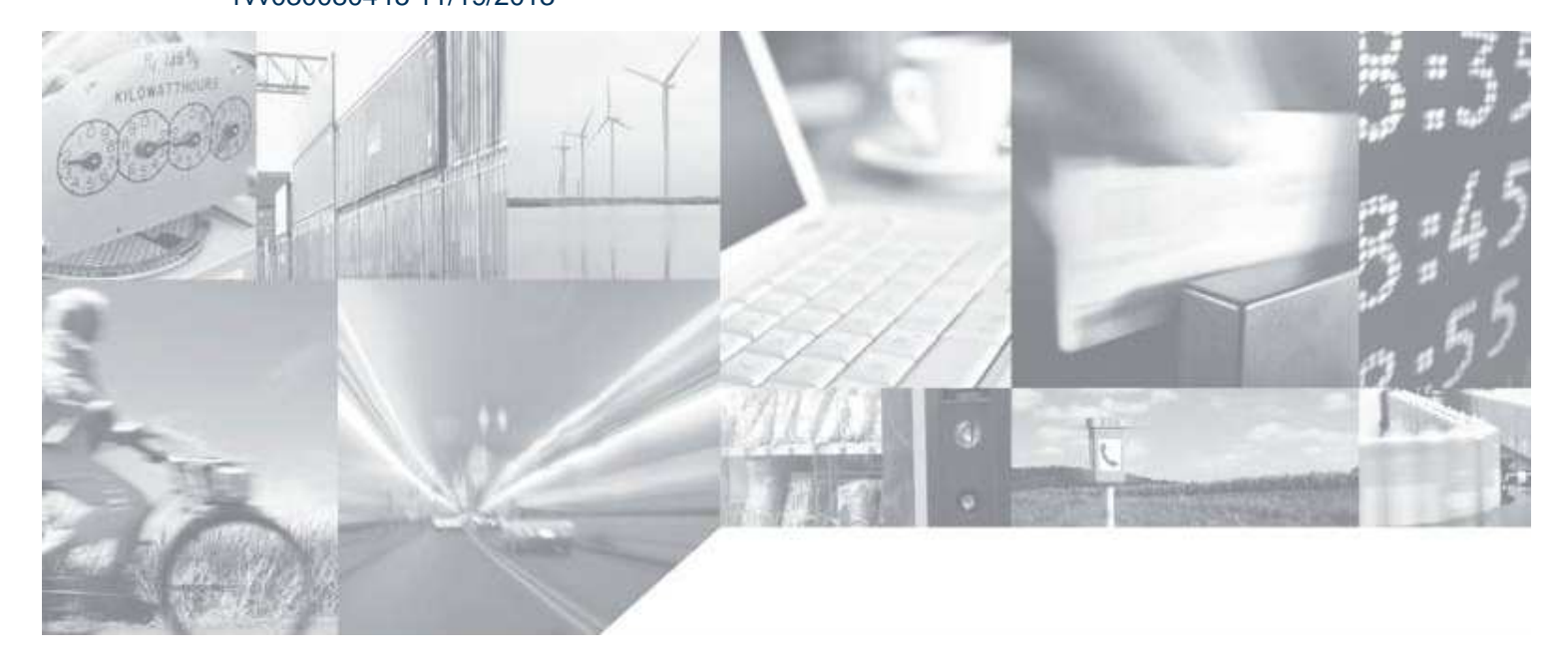

**Making machines talk.** 

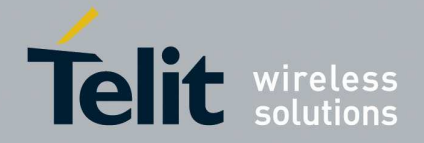

### **Disclaimer**

### *SPECIFICATIONS SUBJECT TO CHANGE WITHOUT NOTICE*

### **Notice**

While reasonable efforts have been made to assure the accuracy of this document, Telit assumes no liability resulting from any inaccuracies or omissions in this document, or from use of the information obtained herein. The information in this document has been carefully checked and is believed to be entirely reliable. However, no responsibility is assumed for inaccuracies or omissions. Telit reserves the right to make changes to any products described herein and reserves the right to revise this document and to make changes from time to time in content hereof with no obligation to notify any person of revisions or changes. Telit does not assume any liability arising out of the application or use of any product, software, or circuit described herein; neither does it convey license under its patent rights or the rights of others.

It is possible that this publication may contain references to, or information about Telit products (machines and programs), programming, or services that are not announced in your country. Such references or information must not be construed to mean that Telit intends to announce such Telit products, programming, or services in your country.

### **Copyrights**

This instruction manual and the Telit products described in this instruction manual may be, include or describe copyrighted Telit material, such as computer programs stored in semiconductor memories or other media. Laws in the Italy and other countries preserve for Telit and its licensors certain exclusive rights for copyrighted material, including the exclusive right to copy, reproduce in any form, distribute and make derivative works of the copyrighted material. Accordingly, any copyrighted material of Telit and its licensors contained herein or in the Telit products described in this instruction manual may not be copied, reproduced, distributed, merged or modified in any manner without the express written permission of Telit. Furthermore, the purchase of Telit products shall not be deemed to grant either directly or by implication, estoppel, or otherwise, any license under the copyrights, patents or patent applications of Telit, as arises by operation of law in the sale of a product.

#### **Computer Software Copyrights**

The Telit and 3rd Party supplied Software (SW) products described in this instruction manual may include copyrighted Telit and other 3rd Party supplied computer programs stored in semiconductor memories or other media. Laws in the Italy and other countries preserve for Telit and other 3rd Party supplied SW certain exclusive rights for copyrighted computer programs, including the exclusive right to copy or reproduce in any form the copyrighted computer program. Accordingly, any copyrighted Telit or other 3rd Party supplied SW computer programs contained in the Telit products described in this instruction manual may not be copied (reverse engineered) or reproduced in any manner without the express written permission of Telit or the 3rd Party SW supplier. Furthermore, the purchase

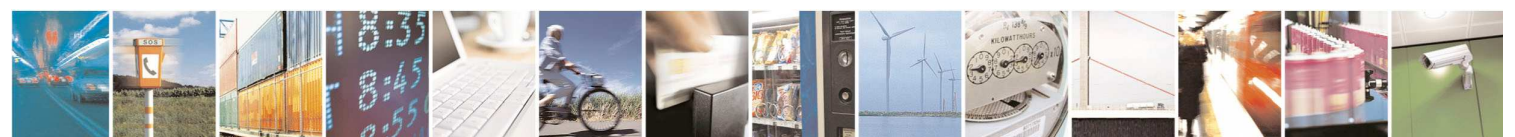

Reproduction forbidden without Telit Communications S.p.A. written authorization - All Rights Reserved page 2 of 22

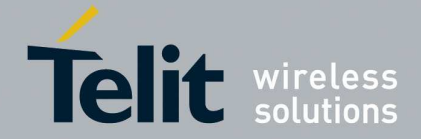

1vv0300804 r5 11/19/2013

of Telit products shall not be deemed to grant either directly or by implication, estoppel, or otherwise, any license under the copyrights, patents or patent applications of Telit or other 3rd Party supplied SW, except for the normal non-exclusive, royalty free license to use that arises by operation of law in the sale of a product.

#### **Usage and Disclosure Restrictions**

#### **License Agreements**

The software described in this document is the property of Telit and its licensors. It is furnished by express license agreement only and may be used only in accordance with the terms of such an agreement.

#### **Copyrighted Materials**

Software and documentation are copyrighted materials. Making unauthorized copies is prohibited by law. No part of the software or documentation may be reproduced, transmitted, transcribed, stored in a retrieval system, or translated into any language or computer language, in any form or by any means, without prior written permission of Telit

#### **High Risk Materials**

Components, units, or third-party products used in the product described herein are NOT fault-tolerant and are NOT designed, manufactured, or intended for use as on-line control equipment in the following hazardous environments requiring fail-safe controls: the operation of Nuclear Facilities, Aircraft Navigation or Aircraft Communication Systems, Air Traffic Control, Life Support, or Weapons Systems (High Risk Activities"). Telit and its supplier(s) specifically disclaim any expressed or implied warranty of fitness for such High Risk Activities.

### **Trademarks**

TELIT and the Stylized T Logo are registered in Trademark Office. All other product or service names are the property of their respective owners.

Copyright © Telit Communications S.p.A. 2013.

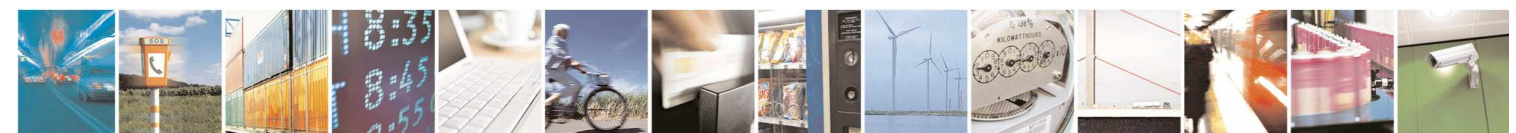

Reproduction forbidden without Telit Communications S.p.A. written authorization - All Rights Reserved page 3 of 22

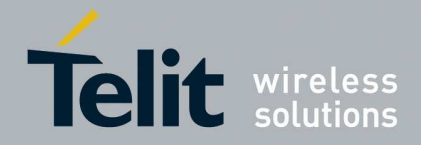

## **Applicable Products**

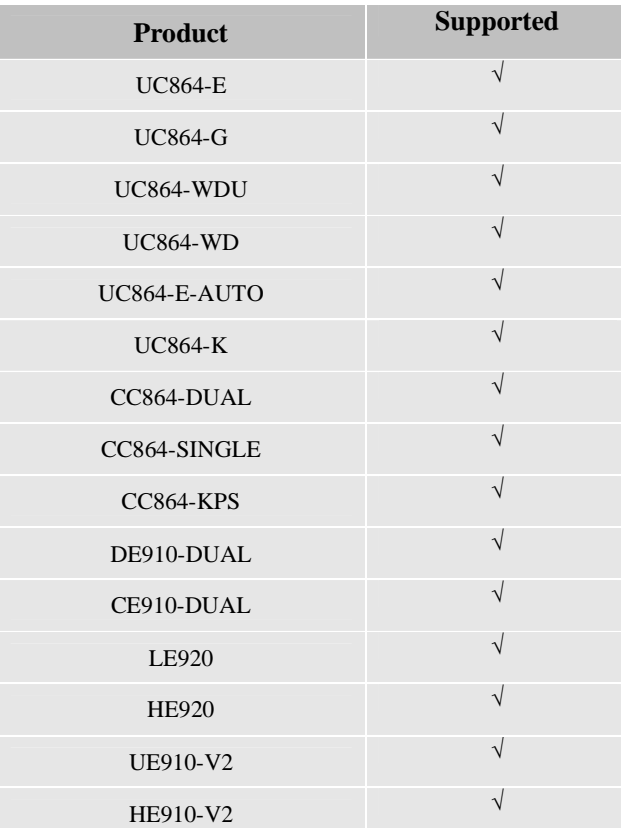

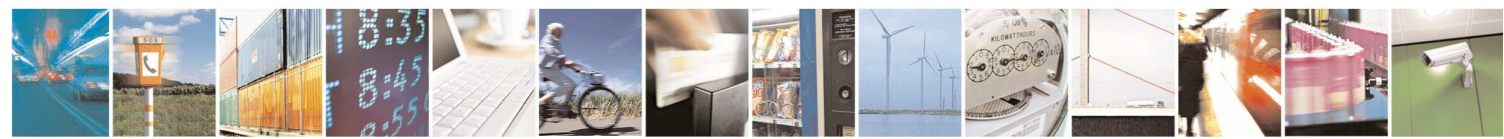

Reproduction forbidden without Telit Communications S.p.A. written authorization - All Rights Reserved page 4 of 22

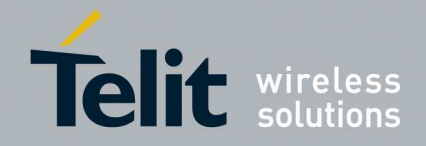

1vv0300804 r5 11/19/2013

### **Contents**

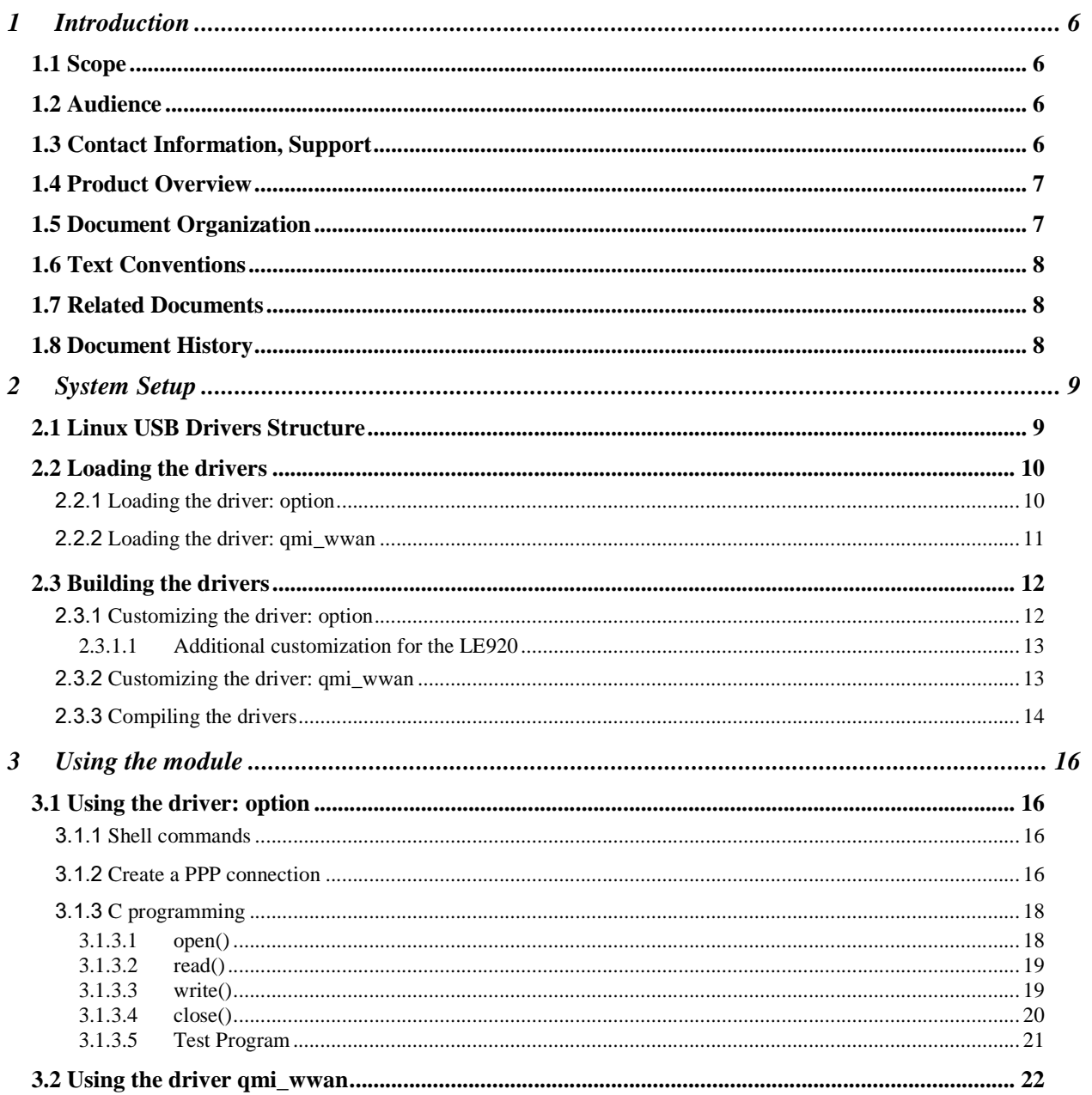

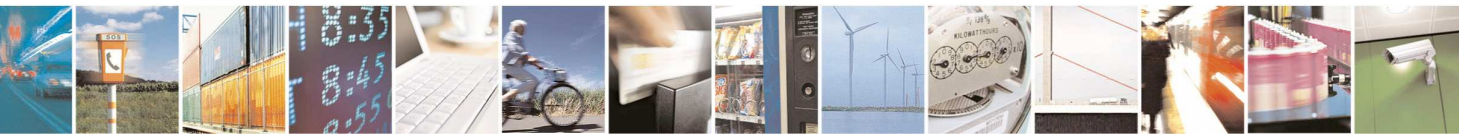

Reproduction forbidden without Telit Communications S.p.A. written authorization - All Rights Reserved

page 5 of 22

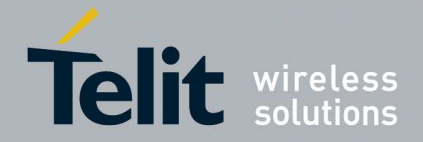

# 1 Introduction

## 1.1 Scope

This user guide serves the following purpose:

- **Provides details about UC/CC/DE/CE/LE and HE920 modems**
- **Explains how to compile and install the Linux USB option and qmi\_wwan drivers**
- **Describes how software developers can use the functions of Linux device drivers to configure,** manage and use Telit modems

## 1.2 Audience

This User Guide is intended for software developers who develop applications using an UC/CC/DE/CE/LE modem and Linux.

## 1.3 Contact Information, Support

Our aim is to make this guide as helpful as possible. Keep us informed of your comments and suggestions for improvements.

For general contact, technical support, report documentation errors and to order manuals, contact Telit's Technical Support Center at:

TS-EMEA@telit.com TS-NORTHAMERICA@telit.com TS-LATINAMERICA@telit.com TS-APAC@telit.com

Alternatively, use:

http://www.telit.com/en/products/technical-support-center/contact.php

Telit appreciates feedback from the users of our information.

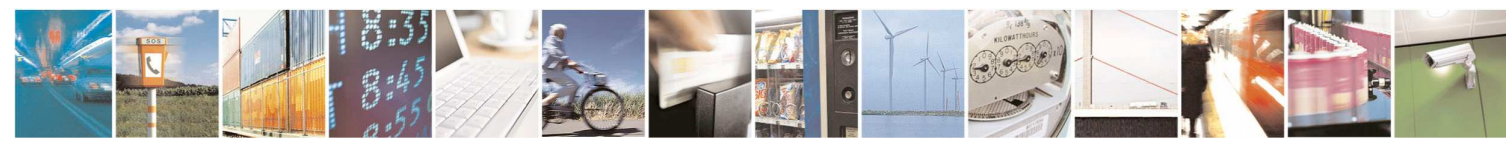

Reproduction forbidden without Telit Communications S.p.A. written authorization - All Rights Reserved page 6 of 22

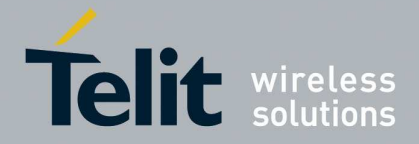

1vv0300804 r5 11/19/2013

## 1.4 Product Overview

UC864 modules contain a fully featured HSDPA modem, compatible with the other Telit GSM/GPRS modules.

CC864 modules contain a fully featured CDMA modem compatible with the other Telit CDMA modules.

The DE910-DUAL is a dual band 1xEV-DO Rev. A 3G wireless module supporting downlink data rates up to 3.1 Mbps and uplink data rates up to 1.8 Mbps.

The CE910-DUAL is a dual band 1x RTT wireless module supporting up/down link data rates up to 153.6kbps. It is designed to have the same form factor of its GSM/UMTS/HSPA/EVDO counterparts of the xE910family: GE910, HE910 and DE910-DUAL.

The Telit LE920 introduces a new generation of Telit automotive grade modules. It combines two highspeed cellular modes: LTE delivering 100Mbps downlink and 50Mbps uplink data rates and full fallback compatibility with HSPA+ delivering up to 42Mbs downlink and 5.76Mbps uplink rates.

The Telit HE920 is a tri-band HSPA module representative of the new Telit Automotive form factor xE920. The HE920 is a 3.5G wireless data module offering HSPA connectivity with download speeds up to 14.4 Mbps, upload speeds up to 5.76 Mbps and manufactured under ISO TS16949.

The UE910-V2 product family is a new member of the 910 family. It offers an HSDPA module, dual-band, designed on the xE910 LGA unified form factor. The UE910-V2 is a "voice capable" device, featuring both analog or digital audio, but available also as data-only variant. In addition to pin-to-pin compatibility, also the AT command interface is fully compatible with the companion HE910 module.

The HE910 V2 modules are small, lightweight, low power consumption devices which combine the access to digital communication services in 2G and 3G networks with Land-Grid Array (LGA) form factor.

## 1.5 Document Organization

This manual contains the following chapters:

- "Chapter 1, Introduction" provides a scope for this manual, target audience, technical contact information, and text conventions.
- "Chapter 2, System Setup" describes how to setup the system before using the USB driver.
- "Chapter 3, Using the module" details USB device driver use and shows how software developers can use it to interact with the modem through shell commands and C programming.

### **How to Use**

If you are new to the chosen product, it is recommended to start by reading the related Hardware User Guide and Product Description in their entirety to better understand how the modem driver works.

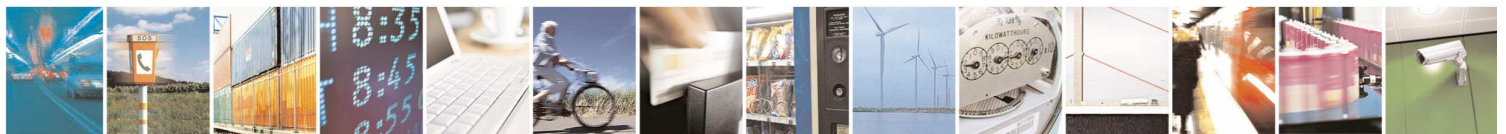

Reproduction forbidden without Telit Communications S.p.A. written authorization - All Rights Reserved page 7 of 22

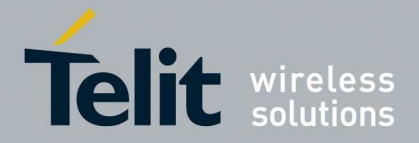

1vv0300804 r5 11/19/2013

## 1.6 Text Conventions

This section lists the paragraph and font styles used for the various types of information presented in this user guide.

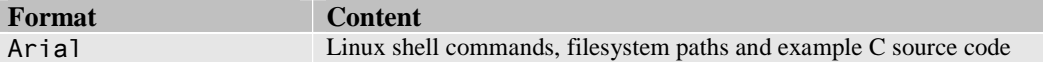

## 1.7 Related Documents

All documentation can be downloaded from Telit official web site www.telit.com if not otherwise indicated.

## 1.8 Document History

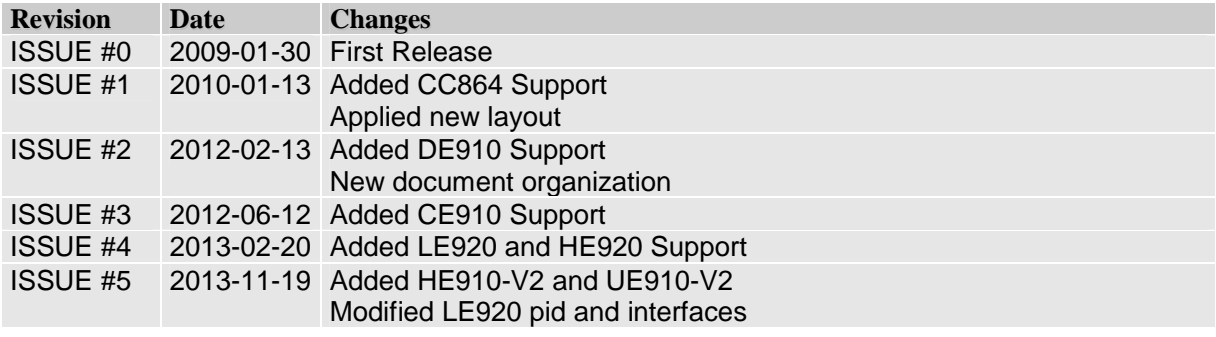

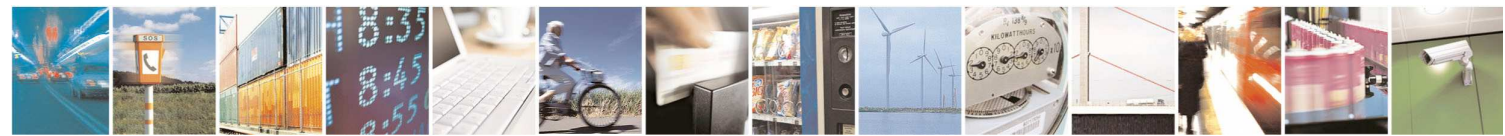

Reproduction forbidden without Telit Communications S.p.A. written authorization - All Rights Reserved page 8 of 22

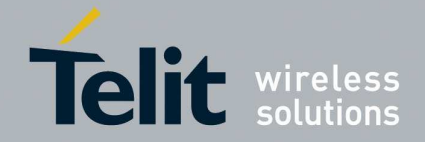

# 2 System Setup

In the first part of this chapter the general organization of the USB stack in Linux is described. In the second part it is explained how to setup the system for using the module.

Please note that all the instructions provided in this guide are generic: for further information refer to the documentation of your Linux distribution.

## 2.1 Linux USB Drivers Structure

USB drivers lie between the different kernel subsystems (block, net, char, etc.) and the USB hardware controllers. The Linux USB core provides an interface for USB drivers to use and control the hardware, without having to worry about the different types of controllers that are present on the system.

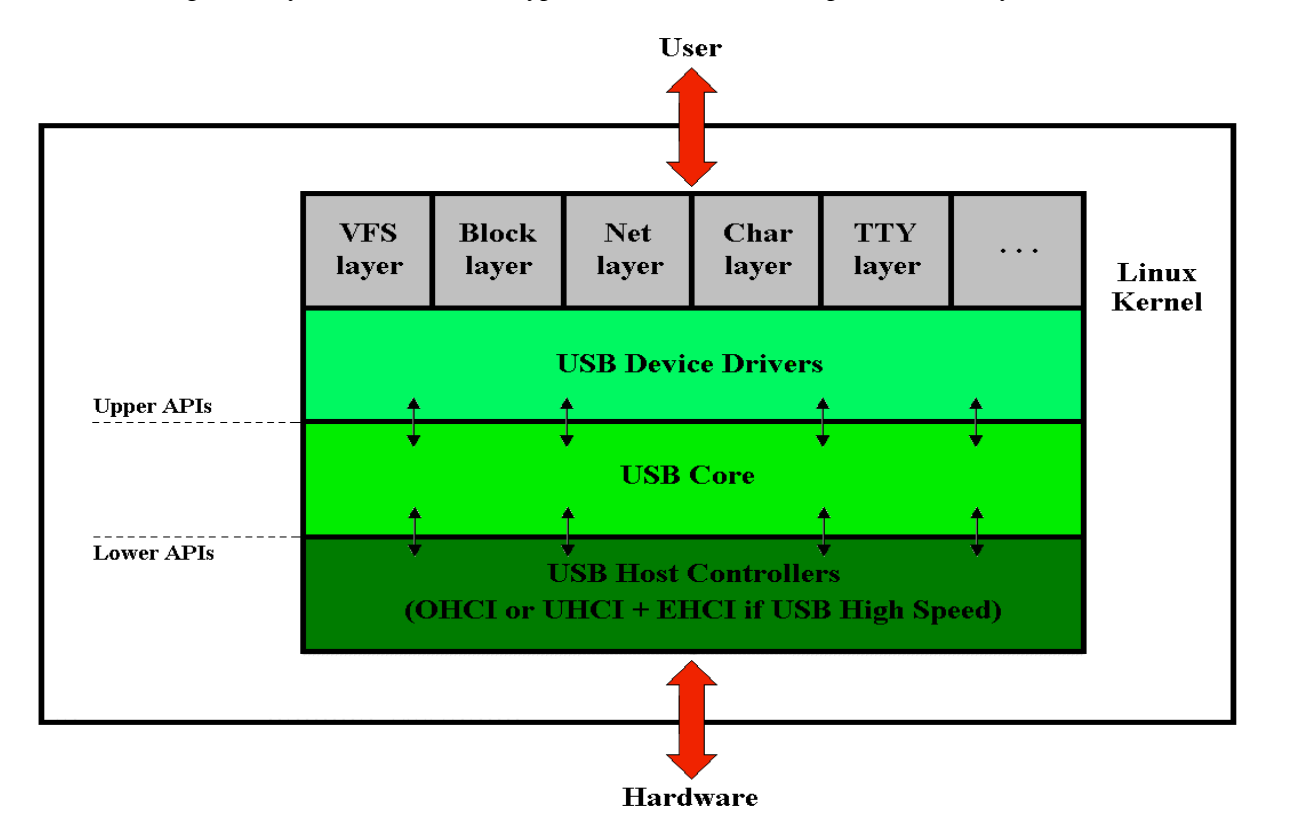

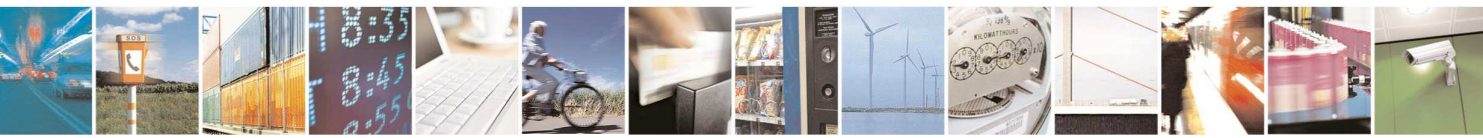

Reproduction forbidden without Telit Communications S.p.A. written authorization - All Rights Reserved page 9 of 22

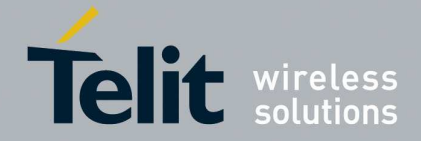

1vv0300804 r5 11/19/2013

The USB Core subsystem provides specific APIs to support USB devices and host controllers. Its purpose is to abstract all hardware or device dependent parts by defining a set of data structures, macros and functions. These functions can be grouped into an upper and a lower API layer: the upper layer APIs are used by device drivers, while the lower APIs are used by the host controllers. When a device driver or a host controller is loaded in Linux using the **modprobe** command, the USB core is also automatically loaded.

## 2.2 Loading the drivers

## 2.2.1 Loading the driver: option

Linux OS includes a generic USB driver for GSM/CDMA modems in the form of a kernel module (called option): according to the considered kernel version it is possible that the driver should be customized for working well with Telit modules. Refer to chapter 2.3.1 for detailed instructions.

Most recent Linux distributions do not require any user action in order to load this driver: it is enough to simply plug the USB cable.

If the modem is recognized by the operating system some devices named /dev/ttyUSBx will be created. The number of devices varies according to the used module. For example the UC864-G presents the following devices:

/dev/ttyUSB0 /dev/ttyUSB1 /dev/ttyUSB2 /dev/ttyUSB3

Please note that AT commands are allowed on Modem and Auxiliary ports. Refer to the following table for port setup details:

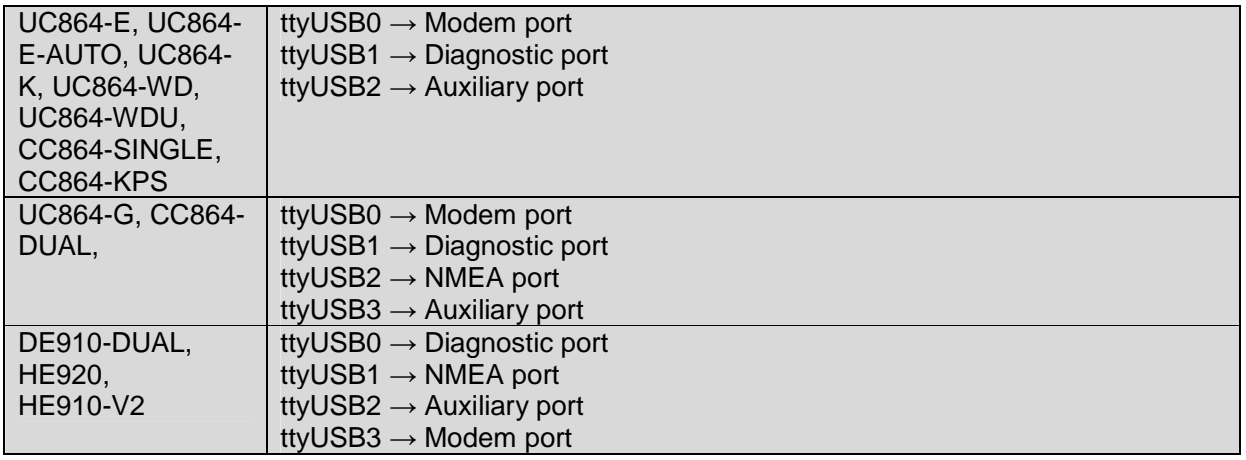

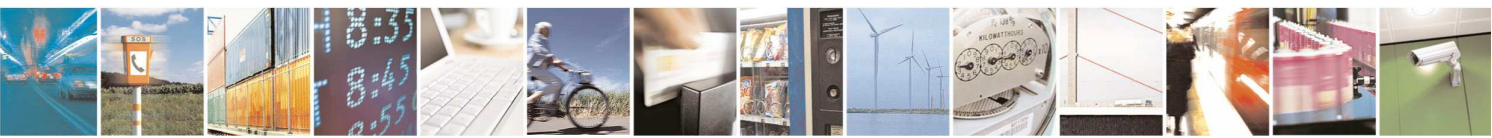

Reproduction forbidden without Telit Communications S.p.A. written authorization - All Rights Reserved page 10 of 22

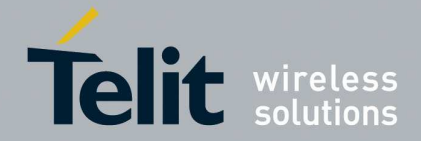

1vv0300804 r5 11/19/2013

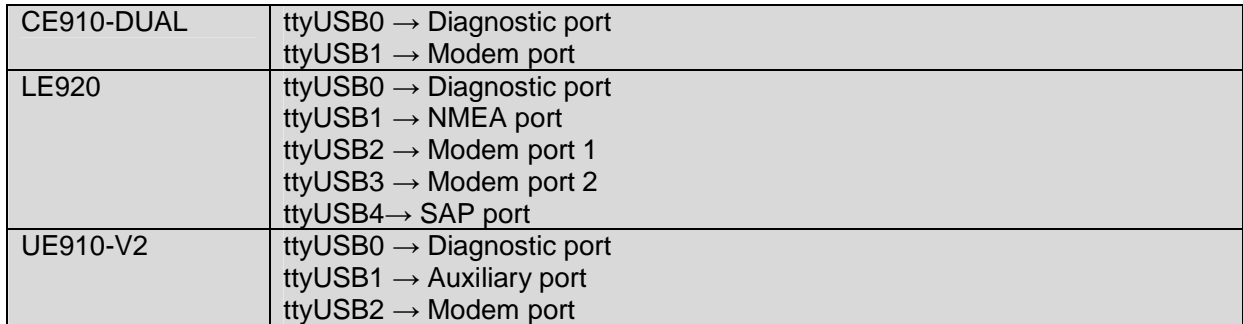

If no devices are created in your system check for the existence of the kernel module:

### # lsmod | grep option

If no entries are found, load the kernel module, with root privileges:

### # modprobe option

If an error response is returned, such as:

### # FATAL: Module option not found

the meaning is that the kernel module is not present in your system and it should be built. Refer to the next chapter for generic instructions.

## 2.2.2 Loading the driver: qmi\_wwan

The LE920 exports also a network interface that can be used when the driver qmi\_wwan is available (since the 3.4 version of the vanilla kernel). According to the considered kernel version it is possible that the driver should be customized for working well with Telit modules. Refer to chapter 2.3.2 for detailed instructions.

If the driver is correctly loaded by the operating system a network interface named wwanx (e.g. wwan0) will be created.

For checking the network interface presence, the ifconfig command can be used:

### ifconfig –a

If no network interface is created in your system check for the existence of the kernel module:

### # lsmod | grep qmi\_wwan

If no entry is found, load the kernel module, with root privileges:

### # modprobe qmi\_wwan

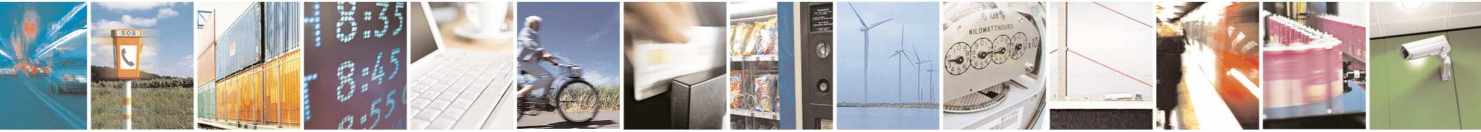

Reproduction forbidden without Telit Communications S.p.A. written authorization - All Rights Reserved page 11 of 22

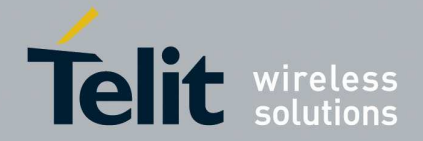

If an error response is returned, such as:

### # FATAL: Module qmi\_wwan not found

the meaning is that the kernel module is not present in your system and it should be built. Refer to the next chapter for generic instructions.

## 2.3 Building the drivers

## 2.3.1 Customizing the driver: option

If the modem is not recognized by the system it is possible that the driver should be customized for working correctly with Telit modules.

Retrieve the appropriate kernel source code version for your system (preferably with the distribution package system, if any) and unpack/install it. From the unpacking root directory open the file:

### /drivers/usb/serial/option.c

Check for the existence of the proper #define statement related to your module, according to the following table:

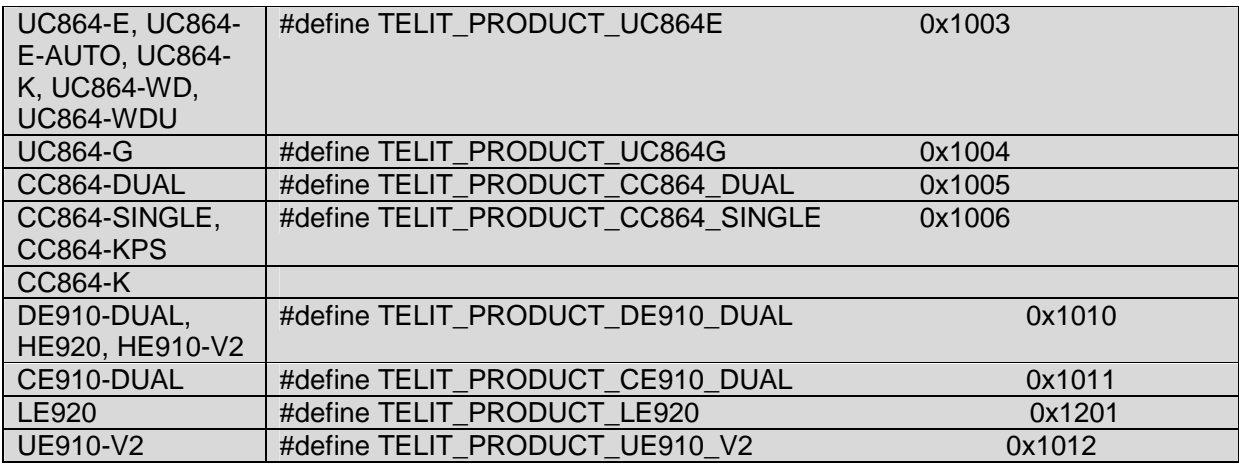

If not present, add the statement.

Then add the proper line in the usb\_device\_id option\_ids[] structure:, according to the following table:

UC864-E, UC864- E-AUTO, UC864- { USB\_DEVICE(TELIT\_VENDOR\_ID, TELIT\_PRODUCT\_UC864E) },

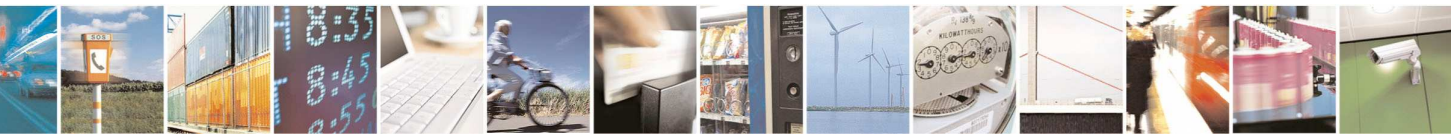

Reproduction forbidden without Telit Communications S.p.A. written authorization - All Rights Reserved page 12 of 22

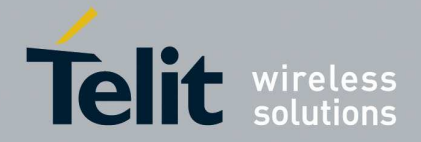

1vv0300804 r5 11/19/2013

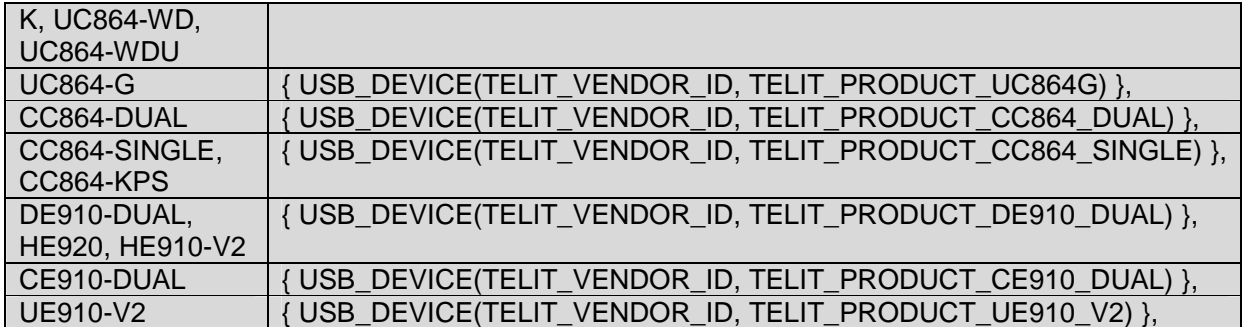

Save the changes and close the file.

### 2.3.1.1 Additional customization for the LE920

The LE920 requires specific customization for not letting the driver option claim other USB interfaces needed by different drivers.

The driver option should not be bound to the interfaces 1 and 5. According to the kernel version, different changes should be done in the option source code.

As an example we can consider the source code of the 3.7 kernel version.

First, add the following struct:

```
static const struct option_blacklist_info telit_le920_blacklist = { 
         reserved = BIT(1) | BIT(2),
```
};

Then, the following line should be added to the usb\_device\_id option\_ids[] structure:

 { USB\_DEVICE(TELIT\_VENDOR\_ID, TELIT\_PRODUCT\_LE920), .driver\_info = (kernel\_ulong\_t)&telit\_le920\_blacklist },

### 2.3.2 Customizing the driver: qmi\_wwan

When using the LE920, if the network interface is not recognized by the system it is possible that the driver should be customized.

Retrieve the appropriate kernel source code version for your system (preferably with the distribution package system, if any) and unpack/install it. From the unpacking root directory open the file:

/drivers/net/usb/qmi\_wwan.c

LE920 VID, PID and interface info should be added to the driver source code. According to the kernel

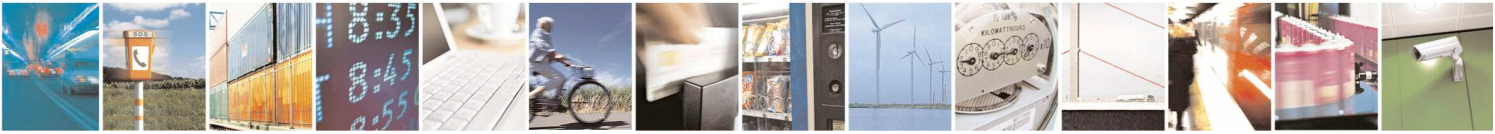

Reproduction forbidden without Telit Communications S.p.A. written authorization - All Rights Reserved page 13 of 22

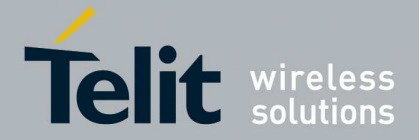

1vv0300804 r5 11/19/2013

version, different changes should be done in the source code.

As an example we can consider the source code of the 3.7 kernel version. The following line should be added to the usb\_device\_id products[] structure:

{QMI\_FIXED\_INTF(0x1bc7, 0x1201, 2)}, /\* Telit LE920 \*/

## 2.3.3 Compiling the drivers

From the unpacking root directory of your kernel run the kernel configuration system (e.g. menuconfig).

Configure the kernel according to the considered system configuration; then browse through the menus *"Device Drivers"* → *"USB Support"* → *"USB Serial Converter support"* and choose to build *"USB driver for GSM and CDMA modems"* as a module:

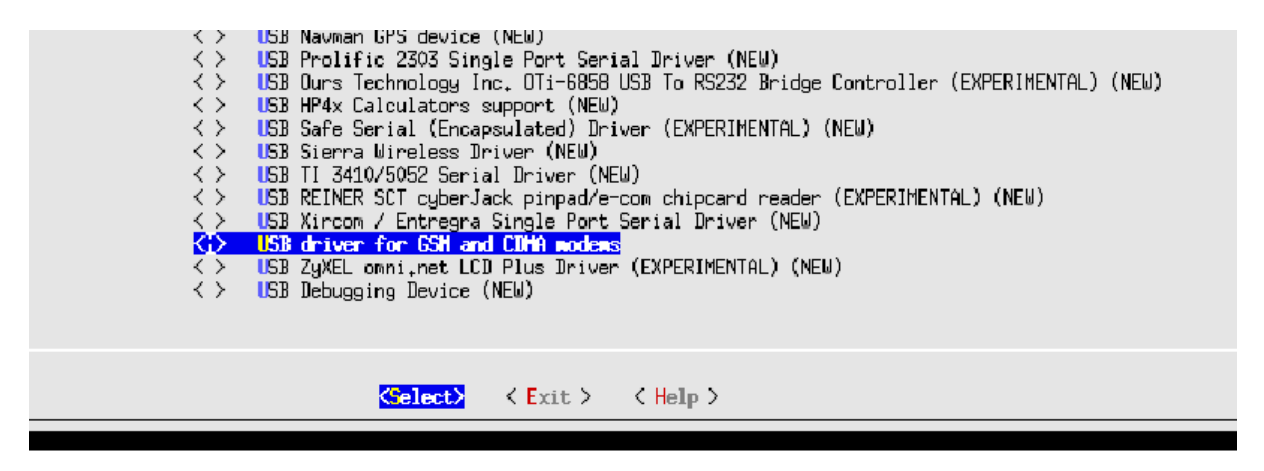

When using the LE920 browse through the menus *"Device Drivers"*  $\rightarrow$  *"Network Device Support"*  $\rightarrow$ *"USB Network Adapters"* and choose to build *"QMI WWAN driver for Qualcomm MSM based 3G and LTE modems"* as a module.

Once configured, start the build.

The kernel module option.ko can be found in the directory drivers/usb/serial, while the module qmi\_wwan.ko can be found in the directory drivers/net/usb.

If the kernel has been previously already built, the module can be compiled simply typing:

# make M=drivers/usb/serial

for option or

# make M=drivers/net/usb

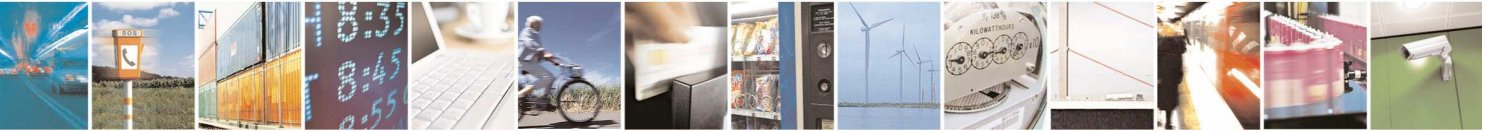

Reproduction forbidden without Telit Communications S.p.A. written authorization - All Rights Reserved page 14 of 22

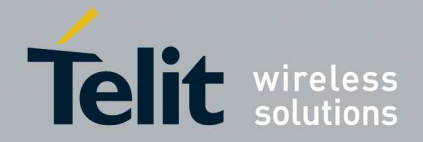

for qmi\_wwan.

The modules can then be loaded using modprobe or insmod.

In order to avoid runtime loading, the drivers should not be built as a modules, but as parts of the kernel. **This is the suggested configuration for Android devices.**

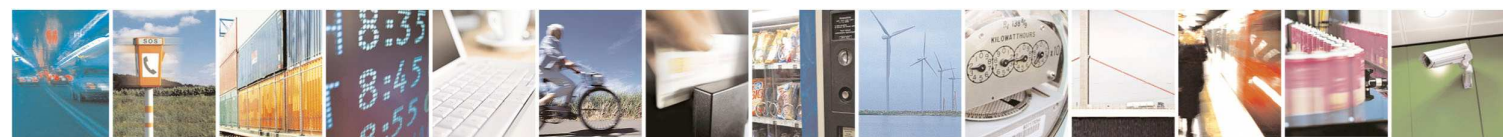

Reproduction forbidden without Telit Communications S.p.A. written authorization - All Rights Reserved page 15 of 22

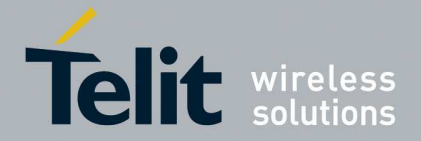

# 3 Using the module

## 3.1 Using the driver: option

## 3.1.1 Shell commands

For testing the serial ports created by the driver, type in a shell (replace the name of the device with the proper one):

# cat /dev/ttyUSBx & # echo –en "ATE0\r" > /dev/ttyUSB $x^1$ # echo –en "AT\r" > /dev/ttyUSBx

in order to print on standard output the answer of the modem to the command "ATE0\r" and "AT\r".

Please note that sending the command "ATE0" is mandatory, otherwise there could be issues in the terminal output.

## 3.1.2 Create a PPP connection

Most recent Linux distributions have GUI tools for creating PPP connections; the following instructions are for creating a PPP connection through command line interface.

PPP support needs to be compiled into the kernel; pppd and chat programs are also needed.

pppd needs two scripts: the first script performs the environment setting and calls the second script, used by the chat program. For creating a PPP connection type:

# pppd file /etc/pppd\_script &

l 1 The use of "ATE0" (echo disabled) before any other AT command is necessary because it prevents the sending/receiving of spurious characters to/from the modem when used in interaction with the Linux commands "echo" and "cat".

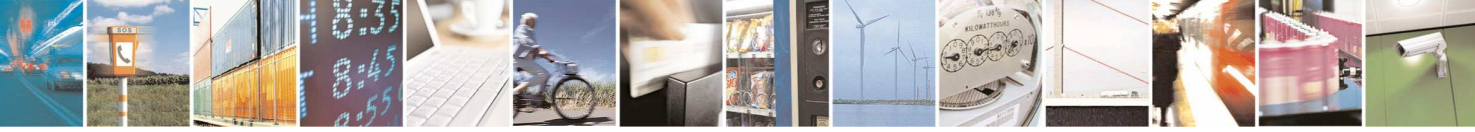

Reproduction forbidden without Telit Communications S.p.A. written authorization - All Rights Reserved page 16 of 22

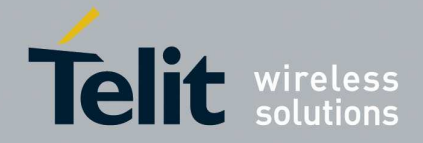

1vv0300804 r5 11/19/2013

Example of *pppd\_script* :

# Debug info from pppd debug #kdebug 4 # Most phones don't reply to LCP echos lcp-echo-failure 3 lcp-echo-interval 3 # Keep pppd attached to the terminal # Comment this to get daemon mode pppd nodetach # The chat script (be sure to edit that file, too!) connect "/usr/sbin/chat -v -f /etc/chatscripts/hsdpa\_connect" # Serial Device to which the phone is connected /dev/ttyUSBx # Serial port line speed 115200 dump # The phone is not required to authenticate #noauth user <insert here the correct username for authentication> name <insert here the name of the connection> password <insert here the correct password for authentication> # If you want to use the HSDPA link as your gateway defaultroute # pppd must not propose any IP address to the peer #noipdefault ipcp-accept-local ipcp-accept-remote # Keep modem up even if connection fails #persist # Hardware flow control crtscts # Ask the peer for up to 2 DNS server addresses usepeerdns # No ppp compression novj nobsdcomp novjccomp nopcomp noaccomp # For sanity, keep a lock on the serial line lock # Show password in debug messages show-password

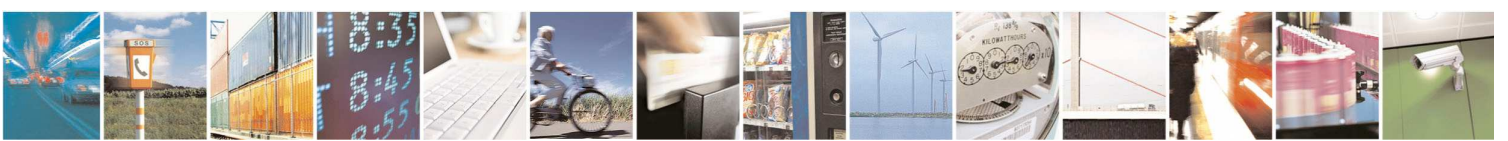

Reproduction forbidden without Telit Communications S.p.A. written authorization - All Rights Reserved page 17 of 22

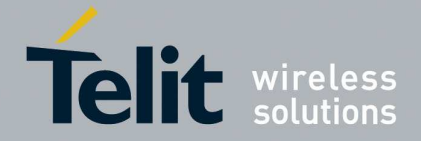

1vv0300804 r5 11/19/2013

This script calls the option "*connect*" using the script "*hsdpa\_connect*"; following there is an example of this script:

#!/bin/sh # Connection to the network '' AT+CGDCONT=1,"IP","<insert here the correct APN provided by your network operator>" # Dial the number. OK ATD\*99\*\*\*1# # The modem is waiting for the following answer CONNECT ''

After launching a PPP connection is possible to use ftp protocol or other utilities that allow the access to the **Internet** 

## 3.1.3 C programming

The following paragraphs show all the functions that can be used from C source code to perform read/write operations on the serial devices.

### 3.1.3.1 open()

The *open*() function shall establish the connection between a file and a file descriptor. The file descriptor is used by other I/O functions to refer to that file.

### **Header file:**

fcntl.h

**Prototype:**  int open(const char \*pathname, int flags)

### **Parameters:**

pathname – file name with its own path

flags – is an *int* specifying file opening mode: is one of O\_RDONLY, O\_WRONLY or O\_RDWR which request opening the file read-only, write-only or read/write, respectively

### **Returns:**

The new file descriptor *fildes* if successfull, -1 otherwise

### **Example:**

{

Open the /dev/ttyUSBx.

int fd;  $\frac{1}{2}$  // file descriptor for the /dev/ttyUSBx entry

 $if((fd = open("/dev/tryUSBx", O_RDOMLY) < 0)$ 

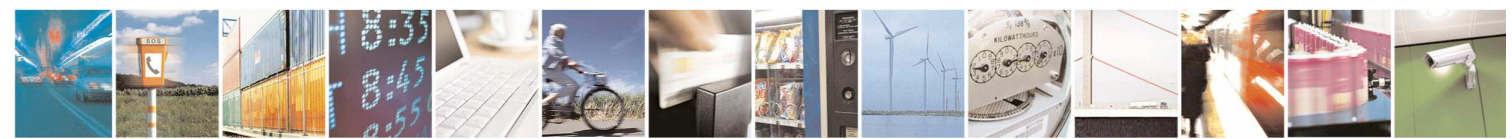

Reproduction forbidden without Telit Communications S.p.A. written authorization - All Rights Reserved page 18 of 22

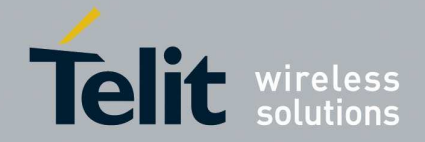

1vv0300804 r5 11/19/2013

```
 /* Error Management Routine */ 
} else { 
          /* ttyUSBx Device Opened */ 
}
```
### 3.1.3.2 read()

The *read*() function reads *nbyte* bytes from the file associated with the open file descriptor, *fildes*, and copies them in the buffer that is pointed to by *buf*.

### **Header file:**

unistd.h

**Prototype:**  ssize\_t read(int fildes, void \*buf, size\_t nbyte)

### **Parameters:**

fildes – file descriptor buf – destination buffer pointer nbyte – number of bytes that read() attempts to read

### **Returns:**

The number of bytes actually read if the operation is completed successfully, otherwise it is -1.

### **Example:**

Read *sizeof(read\_buff)* bytes from the file associated with *fd* and stores them into *read\_buff*.

```
char read_buff[BUFF_LEN];
```

```
if(read(fd, read_buff, sizeof(read_buff)) < 0)
{ 
       /* Error Management Routine */ 
} else { 
       /* Value Read */ 
}
```
### 3.1.3.3 write()

The *write*() function writes *nbyte* bytes from the buffer that are pointed by *buf* to the file associated with the open file descriptor, *fildes*.

**Header file:**  unistd.h

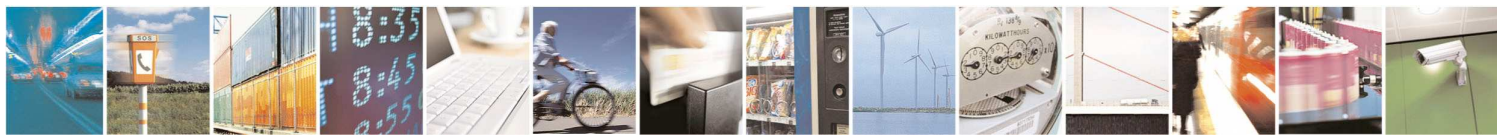

Reproduction forbidden without Telit Communications S.p.A. written authorization - All Rights Reserved page 19 of 22

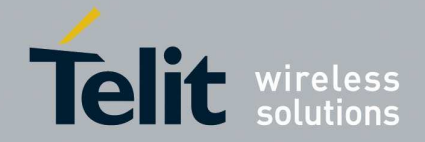

1vv0300804 r5 11/19/2013

### **Prototype:**

ssize\_t write(int fildes, const void \*buf, size\_t nbyte)

### **Parameters:**

fildes – file descriptor buf – destination buffer pointer nbyte – number of bytes that write() attempts to write

### **Returns:**

The number of bytes actually written if operation is completed successfully (this number shall never be greater than *nbyte*), otherwise it is -1.

### **Example:**

Write *strlen(value\_to\_be\_written)* bytes from the buffer pointed by *value\_to\_be\_written* to the file associated with the open file descriptor, *fd*.

char value\_to\_be\_written[] = "dummy\_write";

```
if (write(fd, value_to_be_written, strlen(value_to_be_written)) < 0)
{ 
      /* Error Management Routine */ 
} else { 
      /* Value Written */ 
}
```
### 3.1.3.4 close()

The *close*() function shall deallocate the file descriptor indicated by *fildes*. To deallocate means to make the file descriptor available for return by subsequent calls to *open*() or other functions that allocate file descriptors.

**Header file:**  unistd.h

**Prototype:**  int close(int fildes);

**Parameters:**  fildes – file descriptor

**Returns:**  0 if successfull, -1 otherwise

**Example:**  Close the ttyUSBx file.

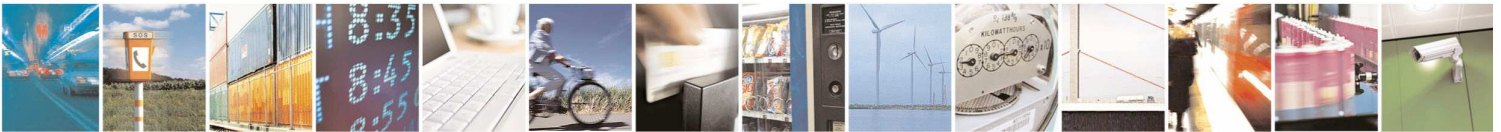

Reproduction forbidden without Telit Communications S.p.A. written authorization - All Rights Reserved page 20 of 22

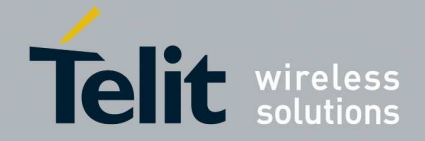

1vv0300804 r5 11/19/2013

```
if(close(fd) < 0){ 
           /* Error Management Routine */ 
} else { 
           /* File Closed */ 
}
```
### 3.1.3.5 Test Program

{

The following simple C program is useful to test the modem issuing an AT command. The program opens the /dev/ttyUSBx device and calls the write() and the read() function to send an AT command and receive the subsequent output.

```
#include <stdio.h> /* Standard input/output definitions */ 
#include <string.h> /* String function definitions */ 
#include <unistd.h> /* UNIX standard function definitions */ 
#include <fcntl.h> /* File control definitions */
#include <errno.h> /* Error number definitions */
#include <termios.h> /* POSIX terminal control definitions */
```
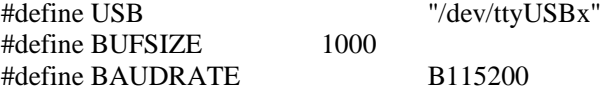

```
int open_port(char *port) 
          struct termios options; 
          int fd; 
         fd = open(port, O_RDWR | O_NOCTTY | O_NDELAY);if (fd == -1)\{ printf("open_port: Unable to open the port - "); 
          } 
          else 
          { 
                    printf ( "Port %s with file descriptor=%i",port, fd); 
                     fcntl(fd, F_SETFL, FNDELAY); 
                    tcgetattr( fd, &options );
```
 cfsetispeed( &options, BAUDRATE ); cfsetospeed( &options, BAUDRATE );

options.c\_cflag |= ( CLOCAL | CREAD);

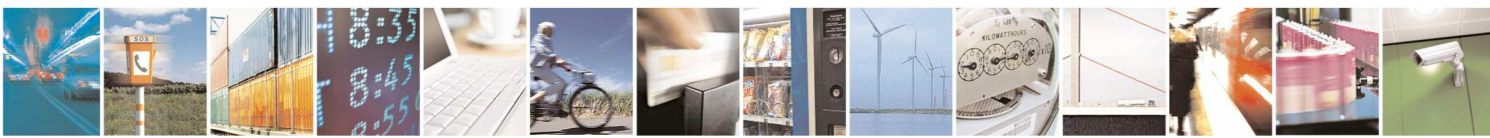

Reproduction forbidden without Telit Communications S.p.A. written authorization - All Rights Reserved page 21 of 22

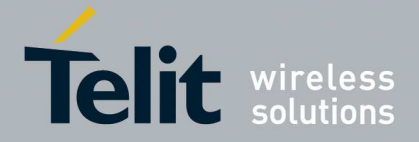

1vv0300804 r5 11/19/2013

```
options.c_cflag <=(CSIZE \mid PARENTB \mid CSTOPB \mid CSIZE);options.c_cflag |= CS8;
                     options.c_cflag &=-CRTSCTS;options.c_lflag < -(ICANON | ECHO | ECHOE | ISIG);
                     options.c_iflag &=-\frac{[XON \mid IXOFF \mid IXANY \mid ICRNL \mid INLCR \mid IGNCR)}{[XOTF \mid IXANT \mid ICRNL \mid INLCR \mid IGNCR]}options.c_oflag &\text{E} ~OPOST;
                     if ( tcsetattr( fd, TCSANOW, &options ) = -1 )
                                printf ("Error with tcsetattr = %s\n", strerror ( errno ) );
                      else 
                        printf ( "%s\n", "succeed" );
 } 
           return (fd); 
} 
int main() 
{ 
          int serialFD = open_port(USB);
           char buf[BUFSIZE]; 
           memset(buf,0,BUFSIZE); 
           write(serialFD, "AT\r" , strlen("AT\r")); 
          sleep(1);
           read( serialFD, buf, BUFSIZE ); 
          printf("The string is: % s \nightharpoonup s", buf);
           close(serialFD); 
           return 0; 
}
```
The "sleep" instruction is necessary because the response of the modem after issuing the command "AT" is not immediate, so you need to wait a bit before reading. Obviously there are more efficient ways to do this, that is, for example, put the "read" call in a while loop and exit when the read buffer contains a certain string.

## 3.2 Using the driver qmi\_wwan

To use the network interface exported by the LE920 a modem manager with support for QMI is recommended.

Refer to the libqmi project (cgit.freedesktop.org/libqmi) for an open-source QMI modem protocol helper library.

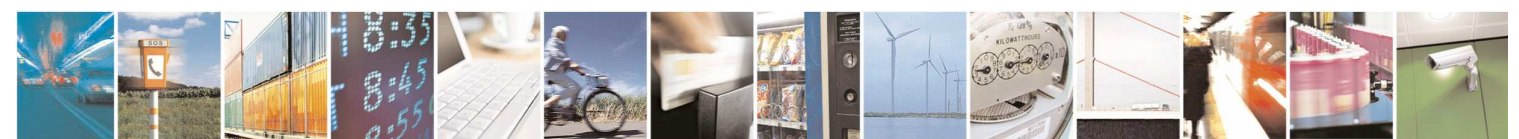

Reproduction forbidden without Telit Communications S.p.A. written authorization - All Rights Reserved page 22 of 22